# **BAB V**

# **IMPLEMENTASI DAN PENGUJIAN SISTEM**

### **5.1 IMPLEMENTASI SISTEM**

Setelah penulis melakukan tahap perancangan selanjutnya yang dilakukan adalah tahap implementasi. Implementasi yang dimaksud adalah proses menterjemahkan rancangan menjadi sebuah program aplikasi. Adapun hasil implementasinya adalah sebagai berikut :

#### **5.1.1. Implementasi Tampilan** *Output*

Implementasi tampilan *output* merupakan tampilan dari keluaran pada sistem informasi akademik pada SD Xaverius 1 Kota Jambi yang telah dirancang. Berikut adalah tampilan output dari sistem yang telah dirancang :

1. Halaman Data Siswa

Halaman data siswa merupakan halaman yang digunakan admin untuk mengelola data siswa seperti menambah, mengedit dan menghapus data siswa. Gambar 5.1 merupakan hasil implementasi dari rancangan pada gambar 4.33.

| SD Xaverius 1 Kota Jambi | $\equiv$                | <b>ADMIN</b>                         |                  |                                       |                      |                              |                         | <b>□</b> Logout    |                             |                 |                         |
|--------------------------|-------------------------|--------------------------------------|------------------|---------------------------------------|----------------------|------------------------------|-------------------------|--------------------|-----------------------------|-----------------|-------------------------|
| <b>2</b> Dashboard       | <b>Siswa</b>            | Tambah                               |                  |                                       |                      |                              |                         |                    |                             |                 |                         |
| A Kelas                  |                         |                                      |                  |                                       |                      |                              |                         |                    |                             |                 |                         |
| <b>2</b> Siswa           |                         | Show 10 $\approx$ entries<br>Search: |                  |                                       |                      |                              |                         |                    |                             |                 |                         |
| <b>卷</b> Guru            | <b>No</b>               | <b>NIS</b>                           | <b>NISN</b>      | <b>Nama</b>                           | <b>Jenis Kelamin</b> | <b>Tempat, Tanggal Lahir</b> | <b>Anak Ke</b>          | <b>Alamat</b>      | <b>Nama Ayah</b>            | <b>Nama Ibu</b> | Aksl                    |
| Tahun Ajaran             |                         | 13522                                | 08022015 Alexsky |                                       |                      | Jambi, 08-Feb-2015           | $\overline{2}$          | Kota Jambi Filipus |                             | Shela           | <b>B</b> Cetak <b>B</b> |
|                          | $\overline{2}$          | 13538                                |                  | 12052015 Arnoldus Lois Messi          | τ                    | Jambi, 12-May-2015           | -1                      | Kota Jambi Niko    |                             | Sisil           | <b>B</b> Cetak <b>B</b> |
| $\triangle$ Admin        | $\overline{\mathbf{3}}$ | 13543                                |                  | 09082015 Beatrix Quennara Rajaguguk P |                      | Lampung, 09-Aug-2015         | $\overline{\mathbf{3}}$ | Kota Jambi Yori    |                             | Veren           | <b>B</b> Cetak <b>B</b> |
| <b>Nata Pelajaran</b>    | $\overline{a}$          | 13551                                |                  | 06082015 Brvan Christhiano            | Ł.                   | Jambi, 06-Aug-2015           | $\overline{2}$          | Kota Jambi Ando    |                             | Anna            | B Cetak   B   B         |
|                          | $\overline{\mathbf{5}}$ | 13559                                |                  | 09052015 Cavelloe Eslen Xing          | t.                   | Lampung, 09-May-2015         | $\overline{3}$          | Kota Jambi Aseng   |                             | Rosa            | <b>B</b> Cetak <b>B</b> |
|                          | -6                      | 13584                                |                  | 12012015 Cynthia Aurelia              | P                    | Semarang, 12-Jan-2015        | $-4$                    | Kota Jambi Anton   |                             | Irma            | <b>B</b> Cetak <b>B</b> |
|                          |                         | 13710                                |                  | 19012015 Marco Vallerian Sinali       | Е                    | jambi, 19-Jan-2015           | $\overline{\mathbf{3}}$ |                    | Kota Jambi fernandes sitoha | margalena       | <b>B</b> Cetak <b>B</b> |
|                          | $\mathbf{R}$            | 13770                                | 18072015 Shela   |                                       | p.                   | Jambi, 18-Jul-2015           | 6                       | Kota Jambi Johan   |                             | Jenni           | <b>B</b> Cetak <b>B</b> |
|                          | $\alpha$                | 13686                                |                  | 12032015 Juan Lionel Antoni           |                      | Semarang, 12-Mar-2015        | -2                      | Kota Jambi         | Jannos                      | Hellena         | <b>B</b> Cetak <b>B</b> |
|                          | 10                      | 13739                                |                  | 16042015 Putra Natanael Situmorang    |                      | Cilacap, 16-Apr-2015         | 1                       | Kota Jambi Sammuel |                             | Anna Malenggang | <b>B</b> Cetak <b>B</b> |

**Gambar 5.1 Halaman Data Siswa**

2. Halaman Data Kelas

Halaman data kelas merupakan halaman yang digunakan oleh admin untuk mengelola data kelas seperti menambah, mengubah dan menghapus Kelas. Gambar 5.2 merupakan hasil implementasi dari rancangan pada gambar 4.34.

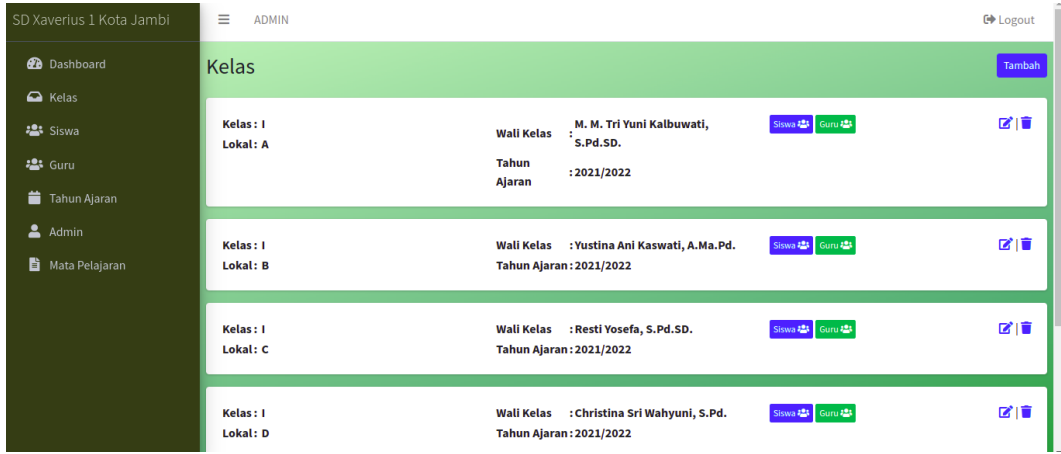

# **Gambar 5.2 Halaman Data Kelas**

3. Halaman Data Administrator

Halaman data administrator merupakan halaman yang digunakan oleh admin untuk mengubah dan menghapus data administrator. Gambar 5.3 merupakan hasil implementasi dari rancangan pada gambar 4.35

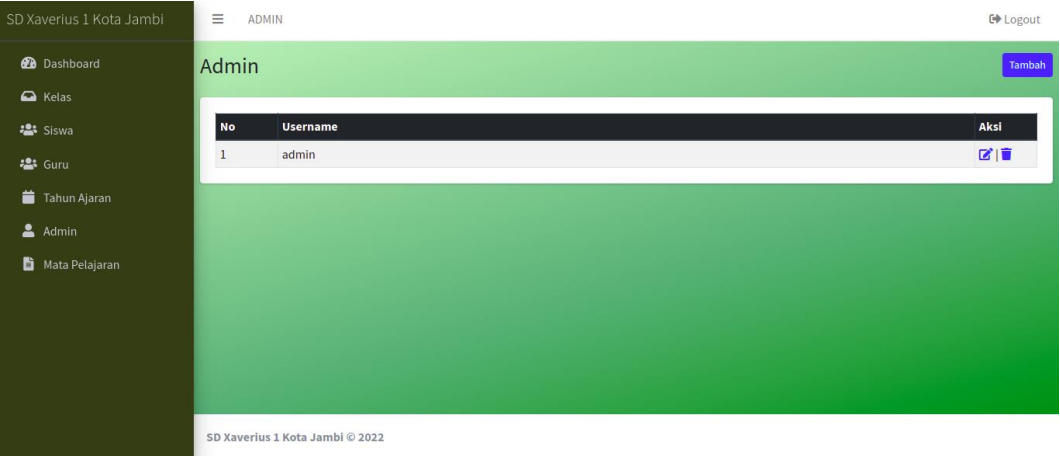

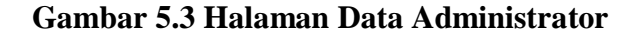

#### 4. Halaman Data Tahun Ajaran

Halaman data ajaran merupakan halaman yang digunakan oleh admin untuk mengubah dan menghapus data tahun ajaran. Gambar 5.4 merupakan hasil implementasi dari rancangan pada gambar 4.36.

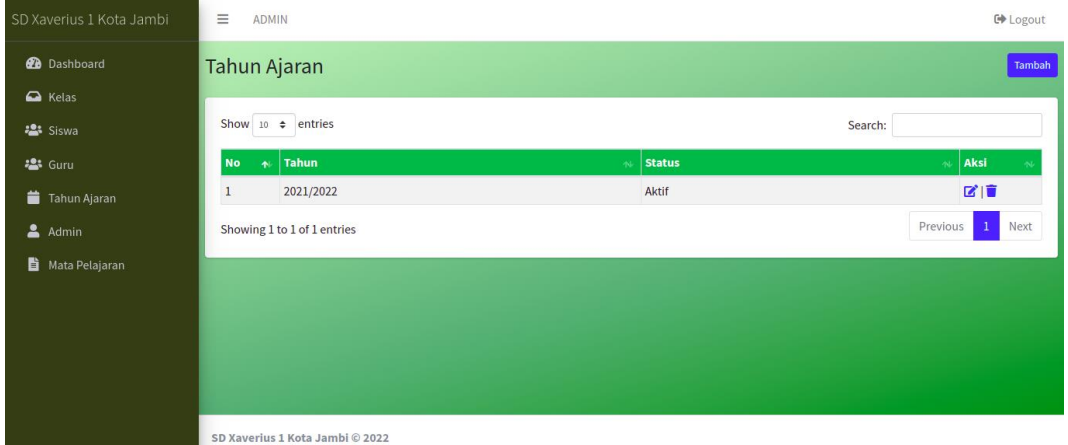

#### **Gambar 5.4 Halaman Data Tahun Ajaran**

#### 5. Halaman Data Guru

Halaman data guru merupakan halaman yang digunakan oleh admin untuk mengubah dan menghapus data guru. Gambar 5.5 merupakan hasil implementasi dari rancangan pada gambar 4.37.

| SD Xaverius 1 Kota Jambi | Ξ              | <b>ADMIN</b>                                 |            |                                |                   |               |                               |                    |                                 | <b>□</b> Logout |
|--------------------------|----------------|----------------------------------------------|------------|--------------------------------|-------------------|---------------|-------------------------------|--------------------|---------------------------------|-----------------|
| <b>B</b> Dashboard       | Guru           |                                              |            |                                |                   |               |                               |                    |                                 | Tambah          |
| A Kelas                  |                |                                              |            |                                |                   |               |                               |                    |                                 |                 |
| · Siswa                  |                | Show 10 $\approx$ entries<br>Search:         |            |                                |                   |               |                               |                    |                                 |                 |
| · Guru                   | ٠<br><b>No</b> | <b>Nama</b>                                  | <b>NIP</b> | <b>Tempat Tanggal</b><br>Lahir | Golongan          | <b>Status</b> | Pendidikan<br><b>Terakhir</b> | Mata<br>Pelajaran  | <b>Tugas</b><br><b>Tambahan</b> | Aksi            |
| ö<br>Tahun Ajaran        |                | Marcellina Murtiningsih Mumpuni,<br>S.Pd.SD. |            | 11031963 Semarang, 11-Mar-1963 | Golongan I A      | PNS           | S <sub>2</sub>                | <b>MTK</b>         | Kepala Sekolah                  | 図頂              |
| $\Delta$ Admin           | $\overline{2}$ | M. M. Tri Yuni Kalbuwati, S.Pd.SD.           | 01061971   | Mataram, 01-Jun-1971           | Golongan I B      | PNS           | S1                            | <b>IPA</b>         | <b>Wali Kelas</b>               | 図頂              |
| Ë.<br>Mata Pelajaran     | 3              | Yustina Ani Kaswati, A.Ma.Pd.                |            | 22061973 Lampung, 22-Jun-1973  | Golongan I C      | PNS           | S <sub>2</sub>                | <b>B.Indonesia</b> | <b>Wali Kelas</b>               | 図目              |
|                          |                | Resti Yosefa, S.Pd.SD.                       | 01051969   | Jawa Tengah, 01-May-<br>1969   | Golongan I D      | PNS           | S1                            | <b>IPS</b>         | <b>Wali Kelas</b>               | 図面              |
|                          | 5              | Christina Sri Wahyuni, S.Pd.                 | 25071971   | Metro, 15-Jul-1971             | Golongan II A PNS |               | S1                            | <b>B.Inggris</b>   | <b>Wali Kelas</b>               | 図面              |
|                          | 6              | Fransiska Ririn Hastuti, S.S., M.Pd.         | 05091978   | Kuala Tungkal, 05-Sep-<br>1978 | Golongan II B PNS |               | S <sub>2</sub>                | <b>B.Inggris</b>   | <b>Wali Kelas</b>               | 図目              |
|                          | 7              | Arnold Dwihattomo Widyono,<br>M.Pd.          |            | 18081985 Jambi, 18-Jul-1992    | Golongan II C PNS |               | S <sub>2</sub>                | Musik              | Admin                           | 図面              |
|                          | R              | Agus Winarto, S.Pd.SD.                       |            | 08051968 Ploso, 08-May-1968    | Golongan II D PNS |               | S1                            | <b>B.Indonesia</b> | <b>Wali Kelas</b>               | 図頂              |
|                          | $\mathbf{Q}$   | Albertus Agus Iriyanto, S.Pd.                |            | 07081963 Cilacap, 07-Aug-1963  | Golongan III      | PNS           | S1                            | <b>IPS</b>         | <b>Wali Kelas</b>               | 図目              |

**Gambar 5.5 Halaman Data Guru**

#### 6. Halaman Data Mata Pelajaran

Halaman data Mata Pelajaran merupakan halaman yang digunakan oleh admin untuk mengubah dan menghapus data Mata Pelajaran. Gambar 5.6 merupakan hasil implementasi dari rancangan pada gambar 4.38.

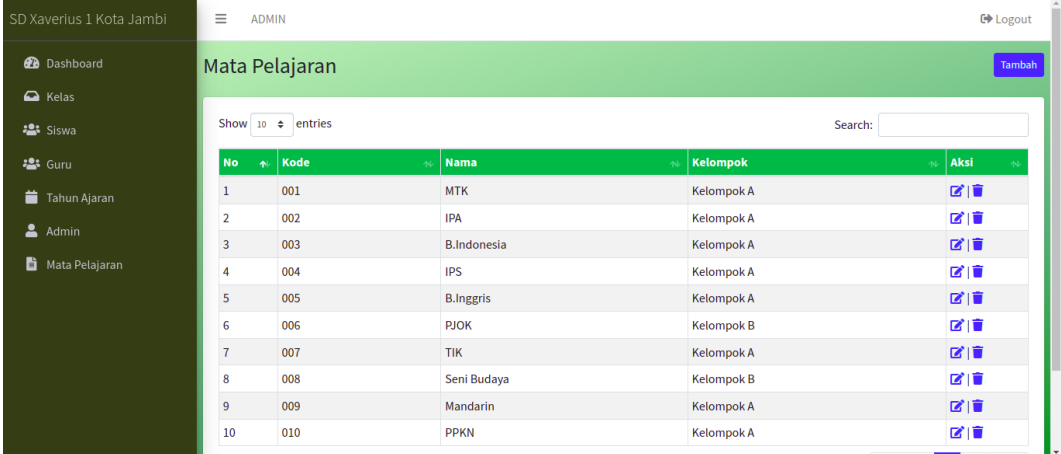

### **Gambar 5.6 Halaman Data Mata Pelajaran**

#### **1.1.2 Implementasi Tampilan** *Input*

Tampilan input merupakan suatu cara masukan data, dimana akan dibutuhkan dalam proses penghasilan laporan (*output*). Adapun bentuk tampilan input tersebut adalah sebagai berikut :

1. Form login

Halaman login ditujukan untuk siswa, guru dan admin yang akan mengakses halaman menu masing-masing. Gambar 5.7 merupakan hasil implementasi dari rancangan pada gambar 4.39.

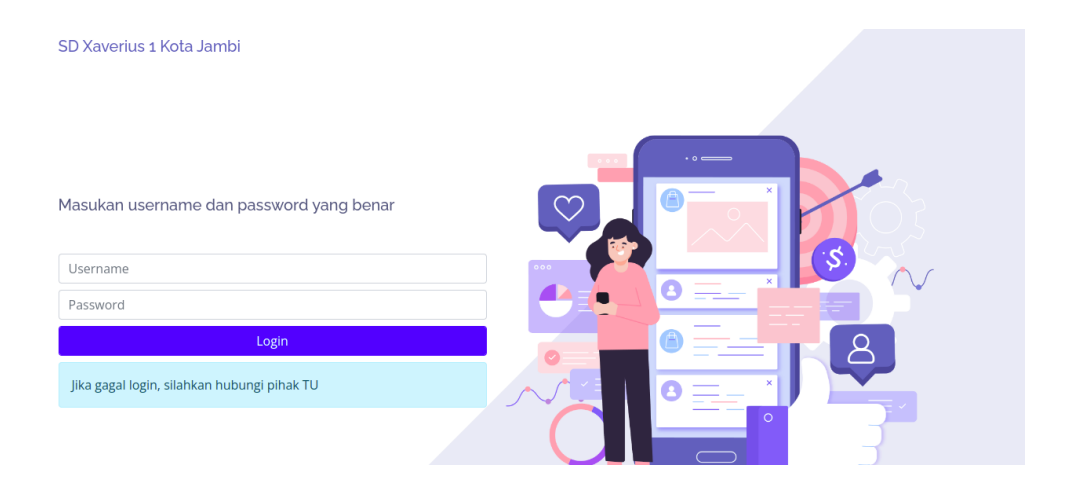

**Gambar 5.7 Form Login Admin**

2. Form Data Siswa

Tampilan form data siswa merupakan tampilan form yang digunakan untuk menambah data siswa. Gambar 5.8 merupakan hasil implementasi dari rancangan pada gambar 4.40.

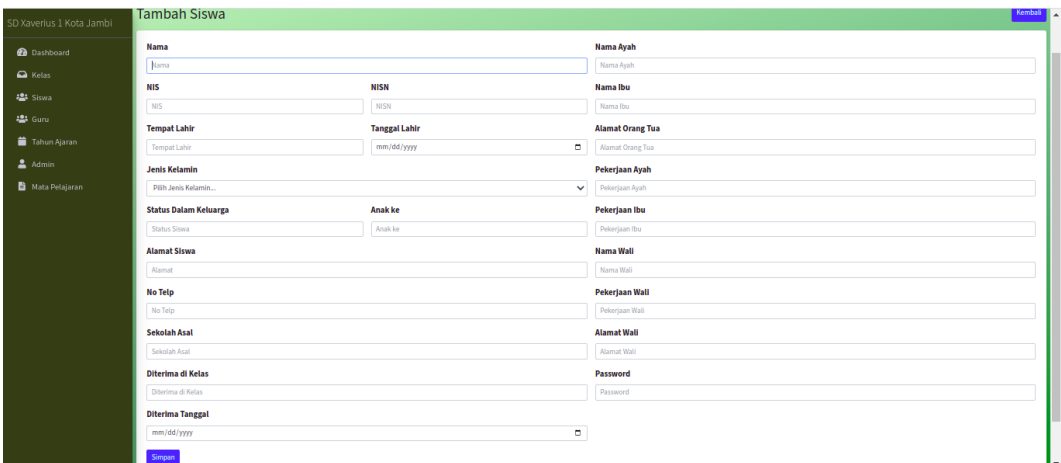

**Gambar 5.8 Form Data Siswa**

3. Form data Kelas

Tampilan form data kelas merupakan tampilan form yang digunakan untuk menambah data-data kelas. Gambar 5.9 merupakan hasil implementasi dari rancangan pada gambar 4.41.

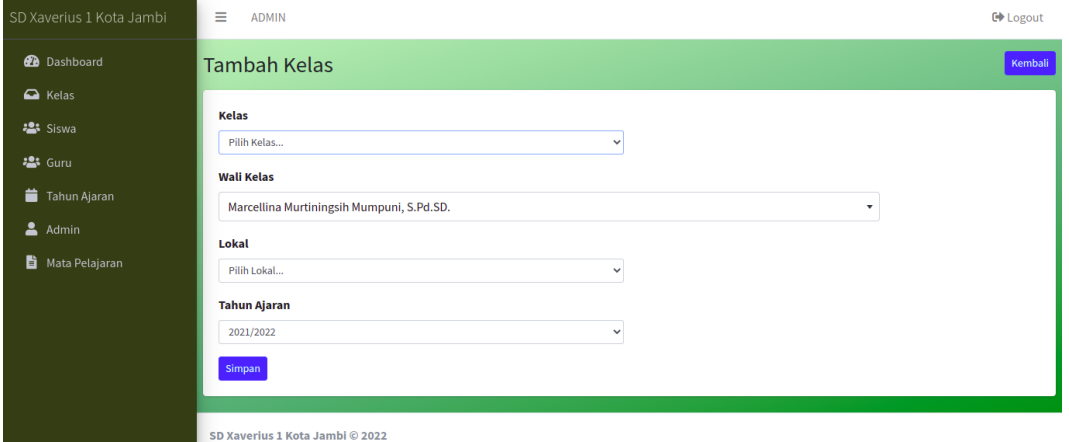

## **Gambar 5.9 Form Data Kelas**

4. Form Data Guru

Tampilan form data guru merupakan tampilan form yang digunakan untuk menambah data guru. Gambar 5.10 merupakan hasil implementasi dari rancangan pada gambar 4.42.

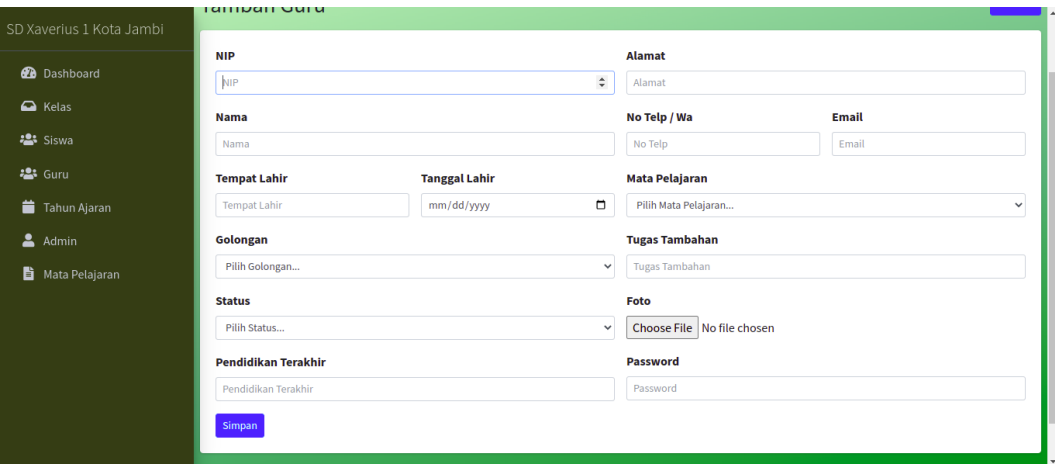

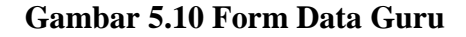

#### 5. Form Data Tahun Ajaran

Tampilan form data tahun ajaran merupakan tampilan form yang digunakan untuk menambah data-data tahun ajaran. Gambar 5.11 merupakan hasil implementasi dari rancangan pada gambar 4.43.

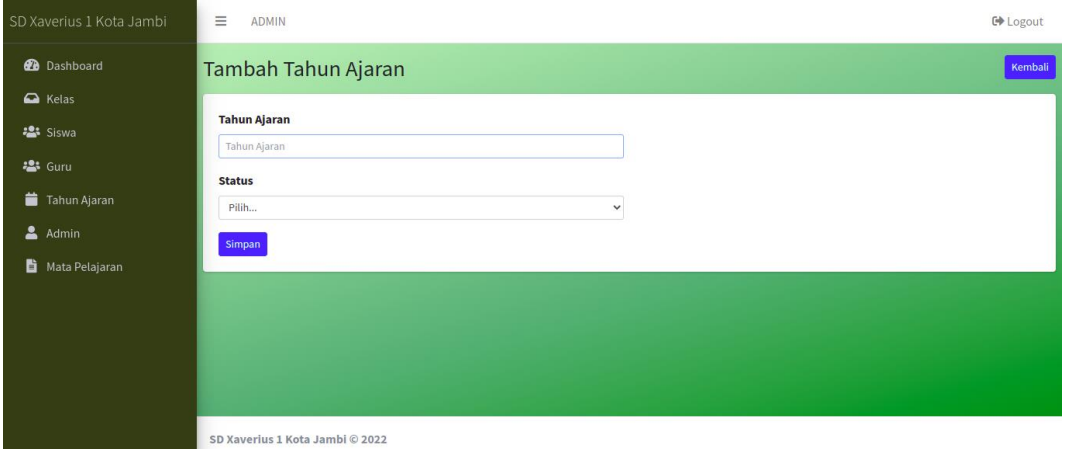

#### **Gambar 5.11 Form Data Tahun Ajaran**

6. Form Data Admin

Tampilan form data admin merupakan tampilan form yang digunakan untuk menambah data-data admin. Gambar 5.12 merupakan hasil implementasi dari rancangan pada gambar 4.44.

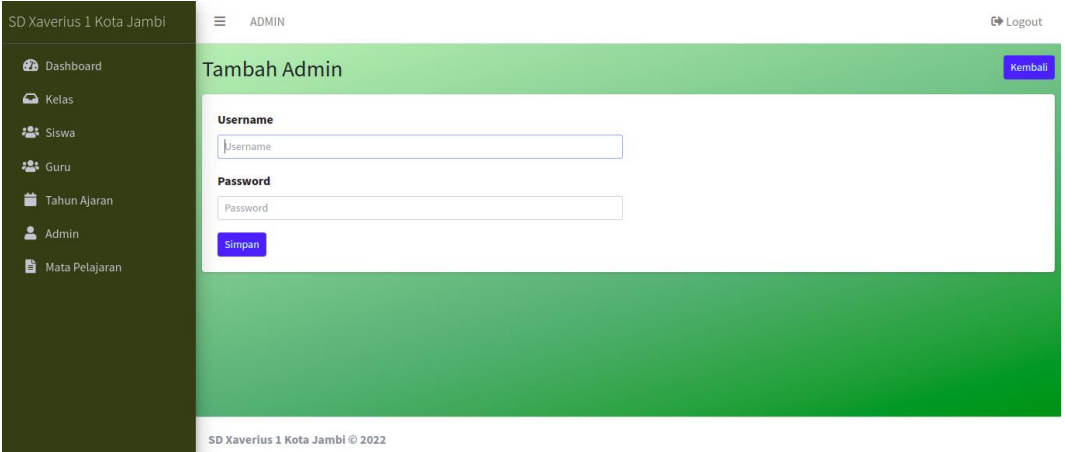

**Gambar 5.12 Form Data Admin**

#### 7. Form Data Mata Pelajaran

Tampilan form data mata pelajaran merupakan tampilan form yang digunakan untuk menambah data-data mata pelajaran. Gambar 5.13 merupakan hasil implementasi dari rancangan pada gambar 4.45.

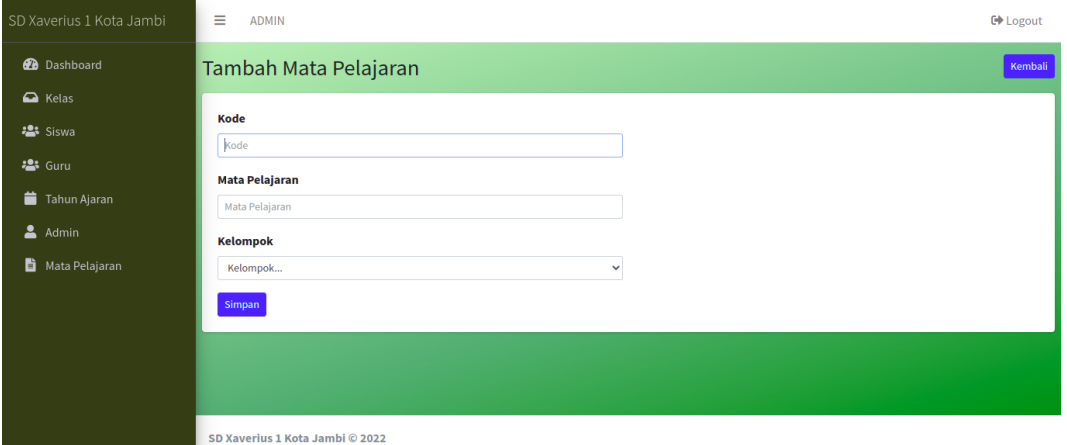

#### **Gambar 5.17 Form Data Mata Pelajaran**

### **5.2. PENGUJIAN SISTEM**

Pengujian sistem digunakan untuk memastikan bahwa perangkat lunak yang telah dibuat telah selesai desainnya dan semua fungsi dapat dipergunakan dengan baik tanpa ada kesalahan.

### **5.2.1 Pengujian Form Menu login**

Pengujian menu login digunakan untuk memastikan bahwa form menu Login telah dapat digunakan dengan baik dan sesuai dengan fungsinya.

| <b>Deskripsi</b> | Prosedur                                                                                                    | <b>Masukan</b>                                        | <b>Keluaran</b>                                                               | <b>Hasil</b>                                                                          | Kesimpulan |
|------------------|----------------------------------------------------------------------------------------------------|-------------------------------------------------------|-------------------------------------------------------------------------------|---------------------------------------------------------------------------------------|------------|
|                  | Pengujian                                                                                                    |                                                       | yang                                                                          | yang                                                                                  |            |
|                  |                                                                                                    |                                                       | <b>Diharapkan</b>                                                             | didapat                                                                               |            |
| Login            | Klik<br>$\equiv$<br>menu<br>login<br>Maskan<br>usernam<br>e dan<br>passwor                                          | Username,<br>password,<br>dan klik<br>tombol<br>login | pengguna<br>masuk<br>kedalam<br>sistem dan<br>dapatkan<br>mengakses<br>sistem | penggun<br>a masuk<br>kedalam<br>sistem<br>dan<br>dapatkan<br>mengaks                 | Berhasil   |
|                  | d yang<br>benar<br>Klik<br>tombol<br>login                                                                          |                                                       |                                                                               | es sistem                                                                             |            |
| Login            | Buka<br>menu<br>login<br>Tidak<br>masukan<br>usernam<br>e dan<br>passwor<br><sub>d</sub><br>Klik<br>tombol<br>login | Klik<br>tombol<br>login                               | Tamrpilkan<br>pesan error<br>bahwa<br>masukan<br>"Maaf, Anda<br>Gagal Login"  | Tamrpilk<br>an pesan<br>error<br>bahwa<br>masukan<br>"Maaf<br>Anda<br>Gagal<br>Login" | Berhasil   |

**Tabel 5.1 Tabel Pengujian Login**

# **5.2.2 Pengujian Form Menu Data Admin**

Pengujian menu data admin digunakan untuk memastikan bahwa form menu admin telah dapat digunakan dengan baik dan sesuai dengan fungsinya. Adapun inputan yang terdapat di dalam form admin yaitu nama, username, password dan status.

| <b>Deskripsi</b> | <b>Prosedur</b>                                                                                                    | <b>Masukan</b>                                                                           | Keluaran                                                                 | <b>Hasil</b>                                                                 | Kesimpulan |
|------------------|----------------------------------------------------------------------------------------------------|------------------------------------------------------------------------------------------|--------------------------------------------------------------------------|------------------------------------------------------------------------------|------------|
|                  | Pengujian                                                                                                    |                                                                                          | yang                                                                     | yang                                                                         |            |
|                  |                                                                                                    |                                                                                          | <b>Diharapkan</b>                                                        | didapat                                                                      |            |
| Tambah<br>Admin  | Login<br>admin<br>- Buka<br>halama<br>n<br>admin<br>Pilih<br>tambah<br>admin<br>- Masuka<br>n nama<br>userna<br>me,pas<br>sword,<br>status<br>dan<br>level<br>lengkap<br>- Klik<br>tombol<br>simpan | nama,<br>username<br>, password<br>, status<br>dan level<br>dan klik<br>tombol<br>simpan | Admin<br>berhasil<br>menambah<br>data admin<br>baru<br>kedalam<br>sistem | Admin<br>berhasil<br>menamb<br>ah data<br>admin<br>baru<br>kedalam<br>sistem | Berhasil   |
| Tambah<br>admin  | - Login<br>admin<br>Buka<br>halama<br>n<br>admin<br>Pilih<br>tambah<br>admin<br>Masuka<br>n nama,<br>userna<br>me, pas<br>sword,<br>status<br>dan<br>level<br>lengkap<br>Klik                       | nama,<br>userna<br>me,pas<br>sword,<br>status<br>dan<br>level<br>tombol<br>simpan        | Tampilkan<br>pesan error<br>"Isi isian<br>ini"                           | Tampilk<br>an pesan<br>error "Isi<br>Isian<br>Ini"                           | Berhasil   |

**Tabel 5.2 Tabel Pengujian Mengelola Data Admin**

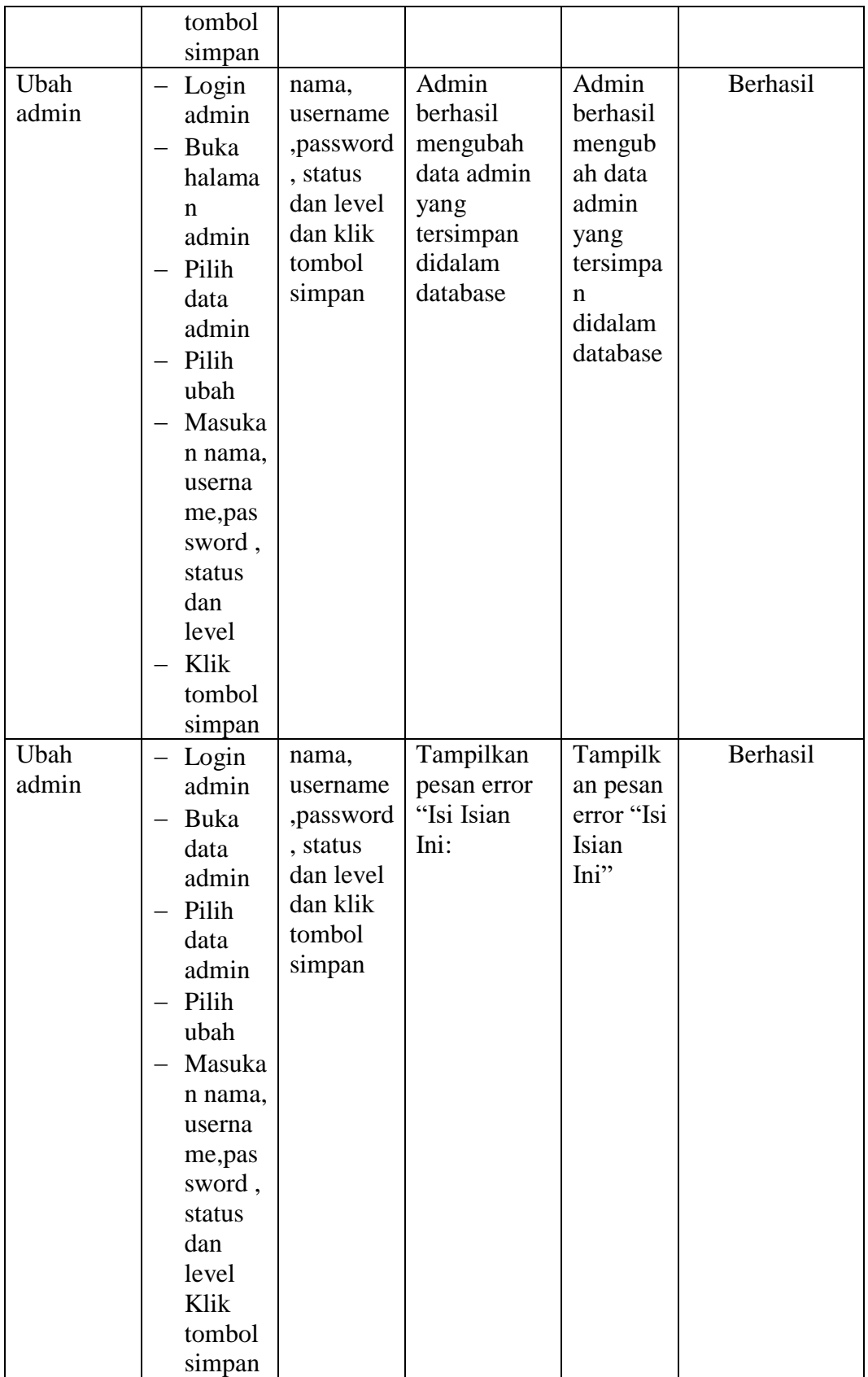

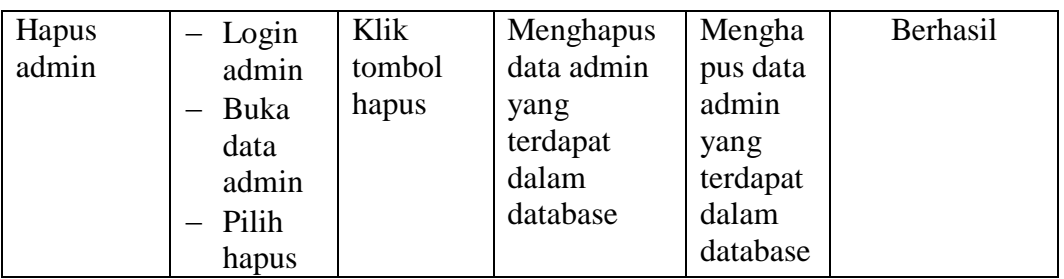

### **5.2.3 Pengujian Form Data Siswa**

Pengujian menu data siswa digunakan untuk memastikan bahwa form menu siswa telah dapat digunakan dengan baik dan sesuai dengan fungsinya.

| <b>Deskripsi</b> | Prosedur                                                                                                    | <b>Masukan</b>                                                                                                    | <b>Keluaran</b>                                                          | <b>Hasil</b>                                                                 | Kesimpulan |
|------------------|----------------------------------------------------------------------------------------------------|----------------------------------------------------------------------------------------------------|--------------------------------------------------------------------------|------------------------------------------------------------------------------|------------|
|                  | Pengujian                                                                                                    |                                                                                                    | yang                                                                     | yang                                                                         |            |
|                  |                                                                                                    |                                                                                                    | <b>Diharapkan</b>                                                        | didapat                                                                      |            |
| Tambah<br>Siswa  | Login<br>admin<br>Buka<br>halama<br>n Siswa<br>Pilih<br>tambah<br>Siswa<br>Masuka<br>n nis,<br>nama,te<br>mpat<br>lahir,<br>tanggal<br>lahir,<br>jenis<br>kelamai<br>n.<br>agama,<br>alamat,<br>notelp,<br>jurusan<br>, asal<br>sekolah | nis,<br>nama, tem<br>pat lahir,<br>tanggal<br>lahir,<br>jenis<br>kelamain,<br>agama,<br>alamat,<br>notelp,<br>jurusan,<br>asal<br>sekolah,<br>nama<br>orang tua,<br>pekerjaan<br>orang tua<br>dan<br>password<br>dan klik<br>tombol<br>simpan | Admin<br>berhasil<br>menambah<br>data Siswa<br>baru<br>kedalam<br>sistem | Admin<br>berhasil<br>menamb<br>ah data<br>Siswa<br>baru<br>kedalam<br>sistem | Berhasil   |
|                  | , nama                                                                                                    |                                                                                                    |                                                                          |                                                                              |            |

**Tabel 5.3 Tabel Pengujian Mengelola Data Siswa**

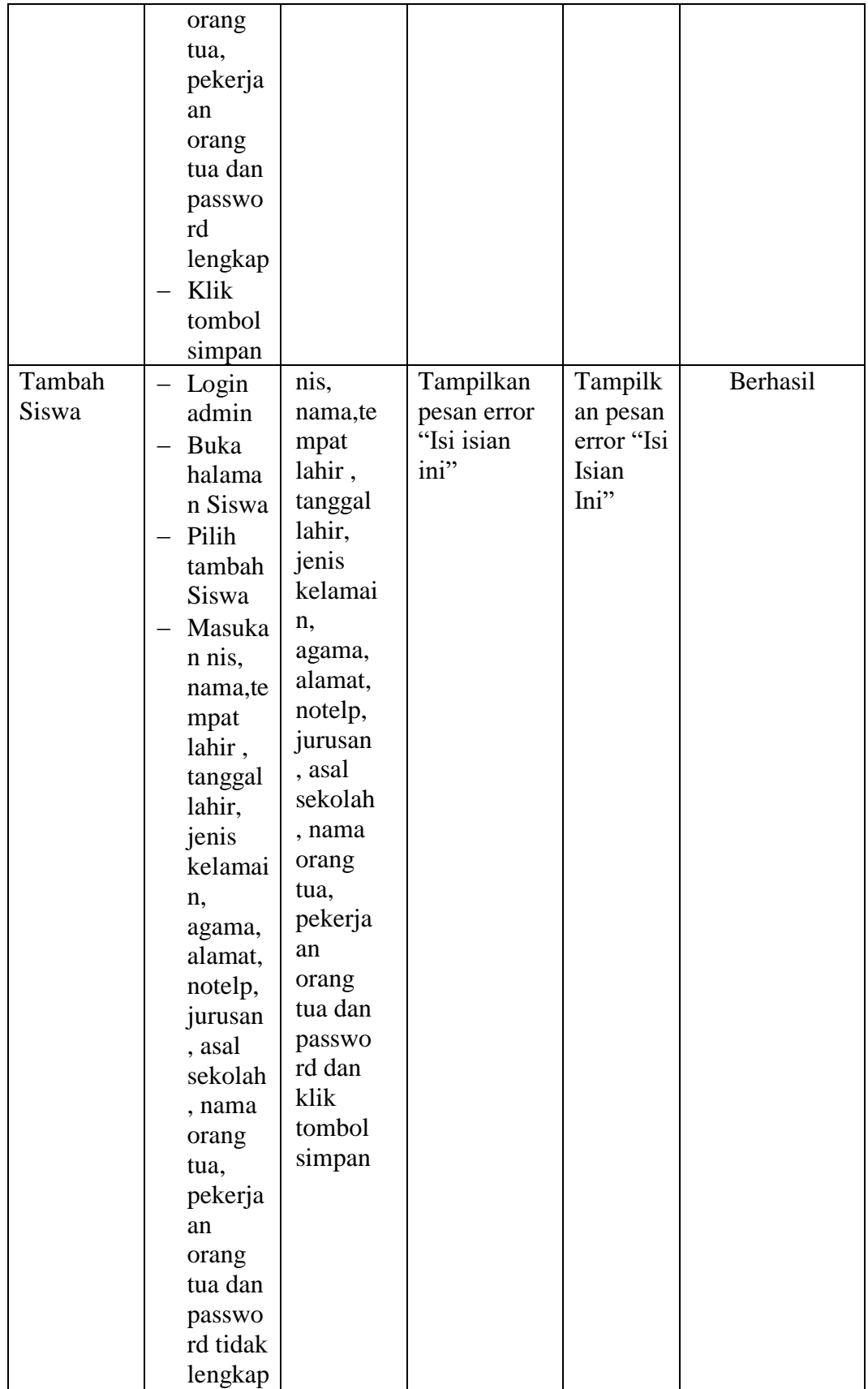

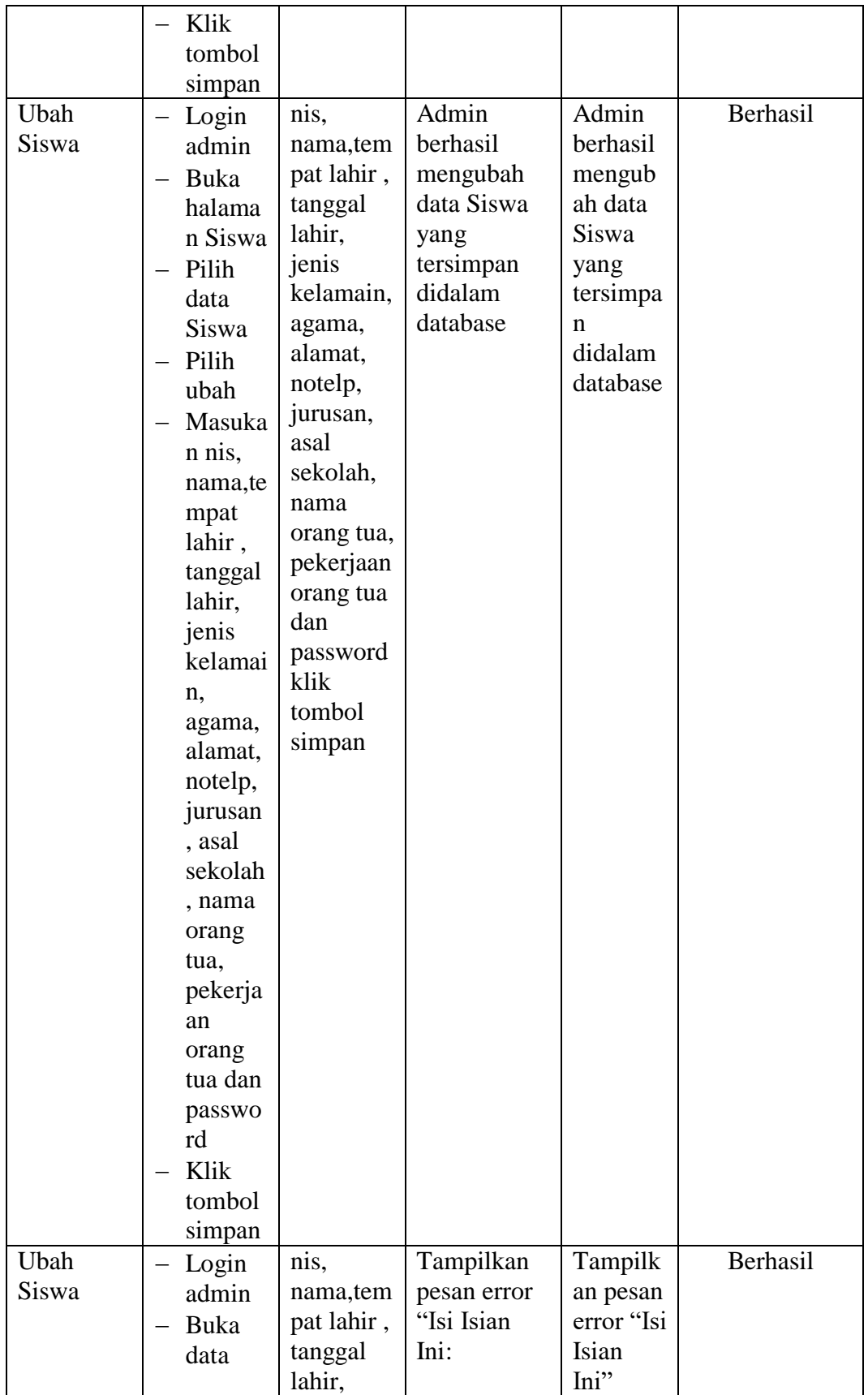

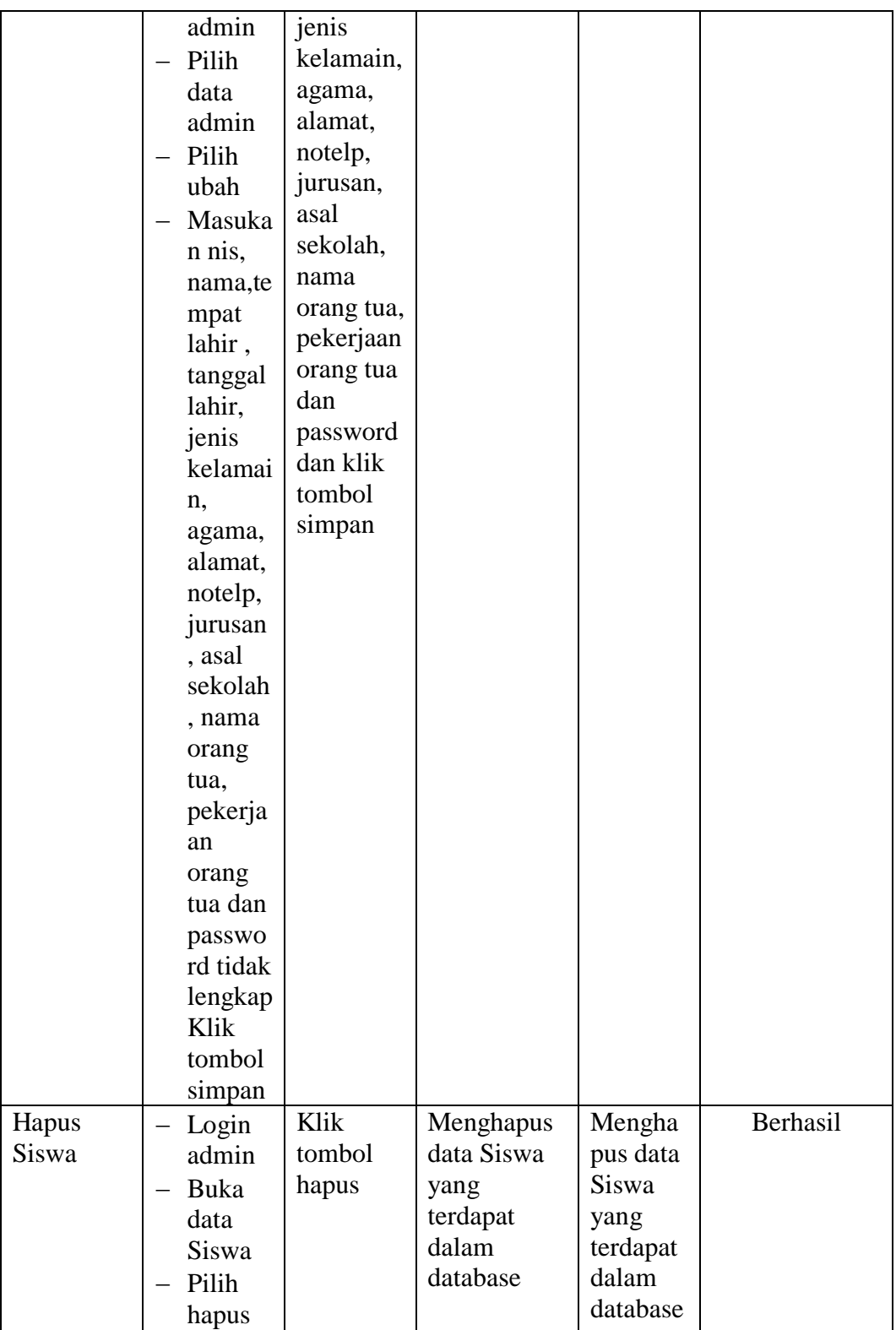

# **5.2.4 Pengujian Form Menu Guru**

Pengujian menu data Guru digunakan untuk memastikan bahwa form menu Guru telah dapat digunakan dengan baik dan sesuai dengan fungsinya.

| <b>Deskripsi</b> | <b>Prosedur</b>                                                                                                    | <b>Masukan</b>                                                                                                    | Keluaran                                                                | <b>Hasil</b>                                                                | Kesimpulan |
|------------------|----------------------------------------------------------------------------------------------------|----------------------------------------------------------------------------------------------------|-------------------------------------------------------------------------|-----------------------------------------------------------------------------|------------|
|                  | Pengujian                                                                                                    |                                                                                                    | yang                                                                    | yang                                                                        |            |
|                  |                                                                                                    |                                                                                                    | <b>Diharapkan</b>                                                       | didapat                                                                     |            |
| Tambah<br>Guru   | Login<br>admin<br>Buka<br>halama<br>n Guru<br>Pilih<br>tambah<br>Guru<br>Masuka<br>n nip<br>nama, te<br>mpat<br>lahir,<br>tanggal<br>lahir,<br>jenis<br>kelami<br>n,<br>agama,<br>alamat,<br>notelp<br>dan<br>passwo<br>rd<br>secara<br>lengkap<br>Klik<br>tombol<br>simpan | nip<br>nama, tem<br>pat lahir,<br>tanggal<br>lahir,<br>jenis<br>kelamin,<br>agama,<br>alamat,<br>notelp<br>dan<br>password<br>klik<br>tombol<br>simpan | Admin<br>berhasil<br>menambah<br>data Guru<br>baru<br>kedalam<br>sistem | Admin<br>berhasil<br>menamb<br>ah data<br>Guru<br>baru<br>kedalam<br>sistem | Berhasil   |
| Tambah<br>Guru   | Login<br>admin<br>Buka<br>halama<br>n Siswa                                                                                                    | nip<br>nama,te<br>mpat<br>lahir,<br>tanggal<br>lahir,                                                                                                  | Tampilkan<br>pesan error<br>"Isi isian<br>ini"                          | Tampilk<br>an pesan<br>error "Isi<br>Isian<br>Ini"                          | Berhasil   |

**Tabel 5.4 Tabel Pengujian Mengelola Data Guru**

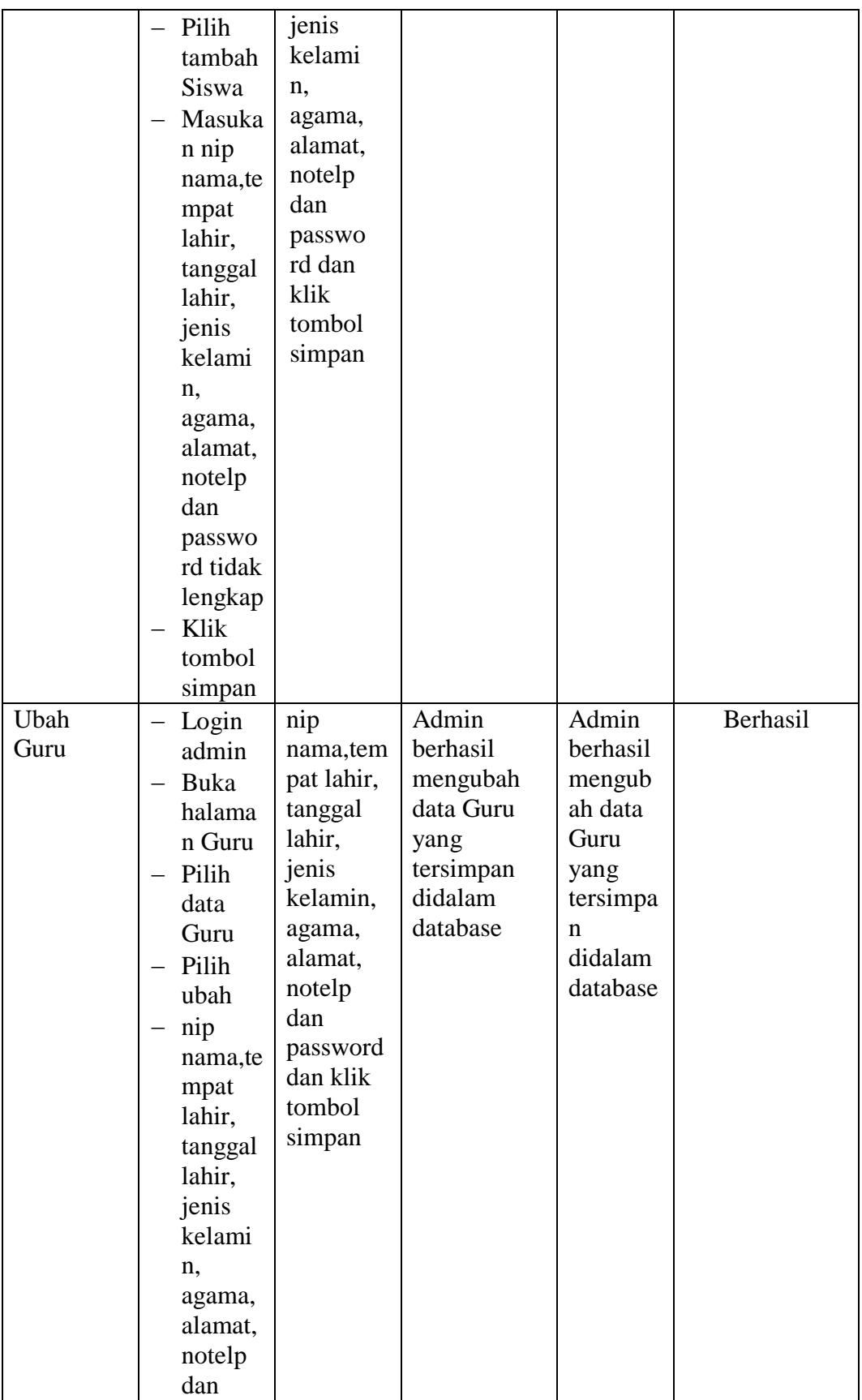

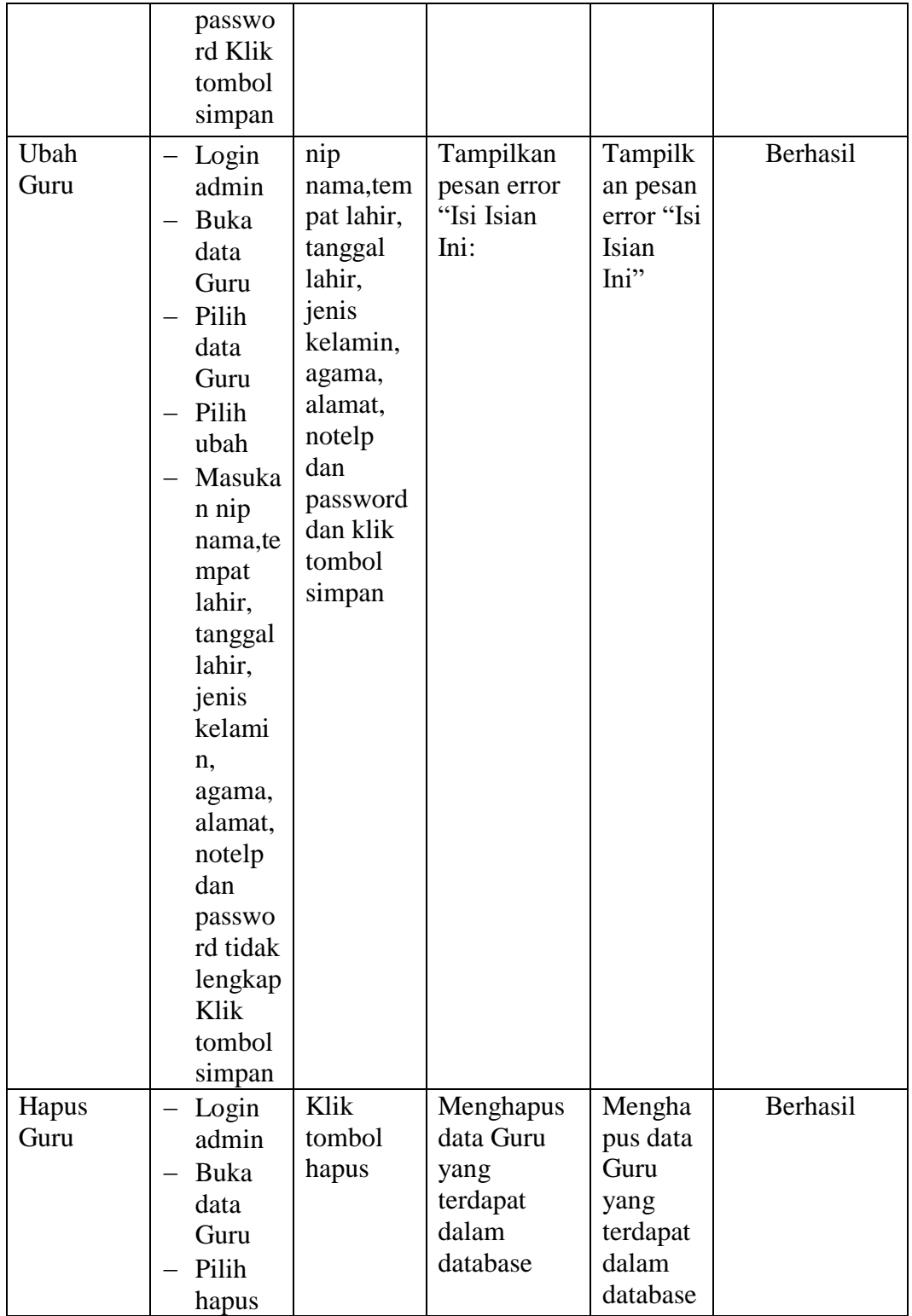

# **5.2.5 Pengujian Form Menu Mata Pelajaran**

Pengujian menu data mata pelajaran digunakan untuk memastikan bahwa form menu mata pelajaran telah dapat digunakan dengan baik dan sesuai dengan fungsinya.

| <b>Deskripsi</b> | <b>Prosedur</b>  | <b>Masukan</b> | <b>Keluaran</b>   | <b>Hasil</b> | Kesimpulan |
|------------------|------------------|----------------|-------------------|--------------|------------|
|                  | Pengujian        |                | yang              | yang         |            |
|                  |                  |                | <b>Diharapkan</b> | didapat      |            |
| Tambah           | Login            | kode,          | Mata              | Mata         | Berhasil   |
| Mata             | Admin            | mata           | Pelajaran         | Pelajara     |            |
| Pelajaran        | Buka<br>$\equiv$ | pelajaran,     | berhasil          | n            |            |
|                  | halama           | jurusanda      | menambah          | berhasil     |            |
|                  | n Mata           | n klik         | data Mata         | menamb       |            |
|                  | Pelajar          | tombol         | Pelajaran         | ah data      |            |
|                  | an               | simpan         | baru              | Mata         |            |
|                  | Pilih            |                | kedalam           | Pelajara     |            |
|                  | tambah           |                | sistem            | n baru       |            |
|                  | Mata             |                |                   | kedalam      |            |
|                  | Pelajar          |                |                   | sistem       |            |
|                  | an               |                |                   |              |            |
|                  | Masuka           |                |                   |              |            |
|                  | n nama           |                |                   |              |            |
|                  | Mata             |                |                   |              |            |
|                  | Pelajar          |                |                   |              |            |
|                  | anlengk          |                |                   |              |            |
|                  | ap               |                |                   |              |            |
|                  | Klik             |                |                   |              |            |
|                  | tombol           |                |                   |              |            |
|                  | simpan           |                |                   |              |            |
| Tambah           | $-$ Login        | kode,          | Tampilkan         | Tampilk      | Berhasil   |
| Mata             | Admin            | mata           | pesan error       | an pesan     |            |
| Pelajaran        | Buka             | pelajara       | "Isi isian        | error "Isi   |            |
|                  | halama           | n,             | ini"              | Isian        |            |
|                  | n Mata           | jurusan        |                   | Ini"         |            |
|                  | Pelajar          | tombol         |                   |              |            |
|                  | an               | simpan         |                   |              |            |
|                  | Pilih            |                |                   |              |            |
|                  | tambah           |                |                   |              |            |
|                  | Mata             |                |                   |              |            |
|                  | Pelajar          |                |                   |              |            |

**Tabel 5.5 Tabel Pengujian Mengelola Data Mata Pelajaran**

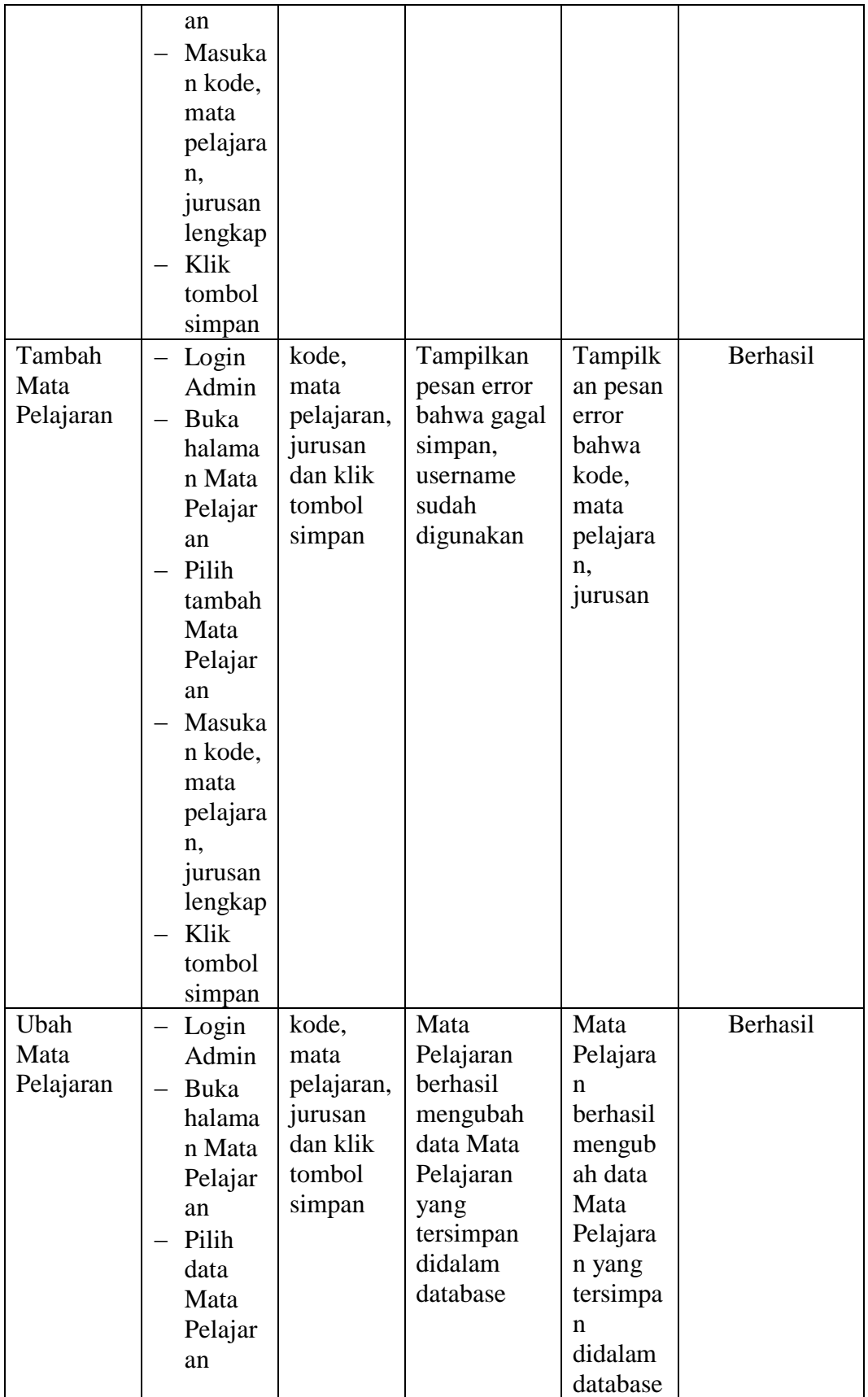

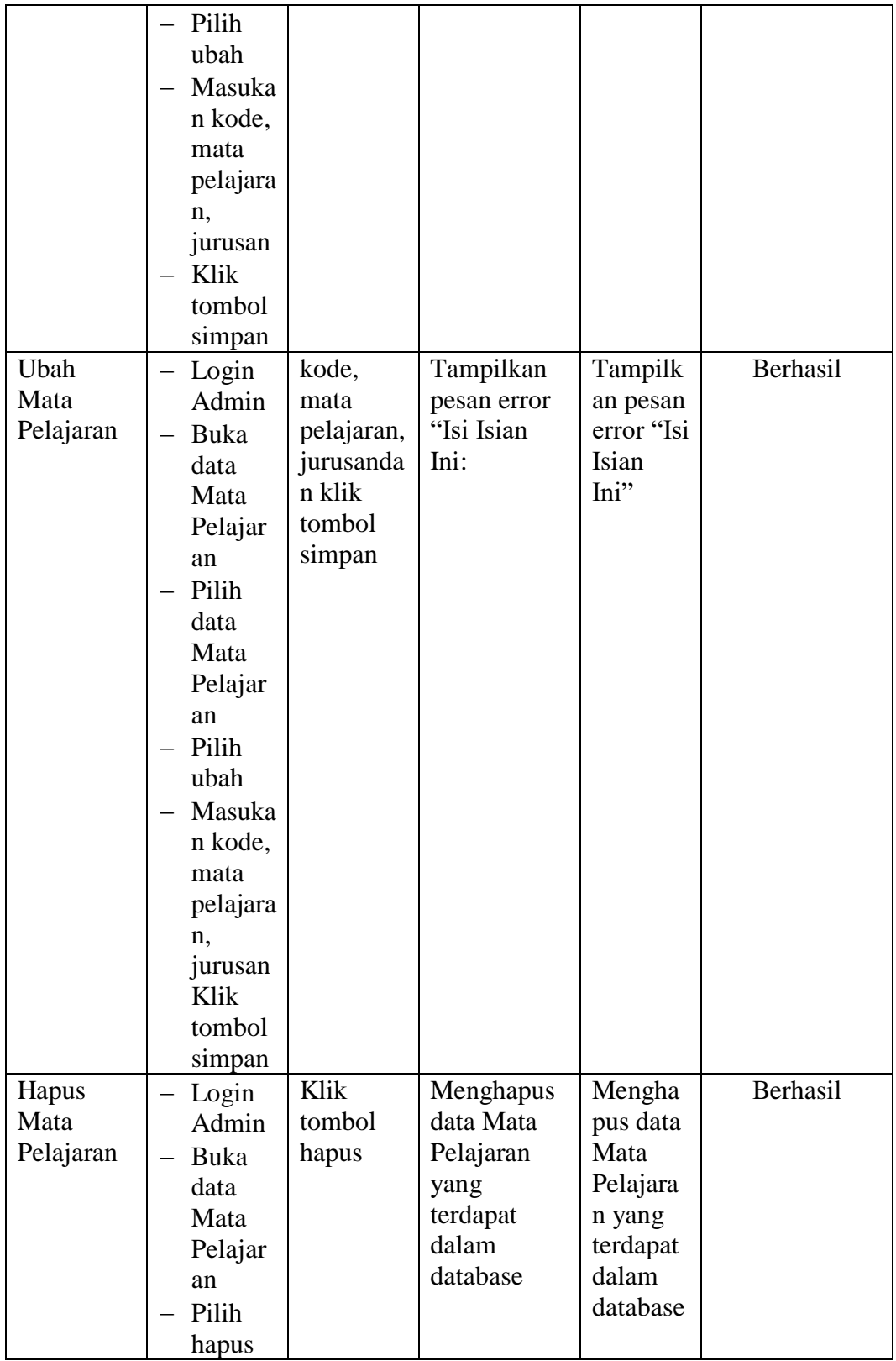

# **5.2.6 Pengujian Form Menu Kelas**

Pengujian menu data kelas digunakan untuk memastikan bahwa form menu kelas telah dapat digunakan dengan baik dan sesuai dengan fungsinya.

| <b>Deskripsi</b> | <b>Prosedur</b>                                                                                                    | <b>Masukan</b>                                                                | <b>Keluaran</b>                                                          | <b>Hasil</b>                                                                 | Kesimpulan |
|------------------|----------------------------------------------------------------------------------------------------|-------------------------------------------------------------------------------|--------------------------------------------------------------------------|------------------------------------------------------------------------------|------------|
|                  | Pengujian                                                                                                    |                                                                               | yang                                                                     | yang                                                                         |            |
|                  |                                                                                                    |                                                                               | <b>Diharapkan</b>                                                        | didapat                                                                      |            |
| Tambah<br>Kelas  | Login<br>$\equiv$<br>Admin<br><b>Buka</b><br>halama<br>n Kelas<br>- Pilih<br>tambah<br>Kelas<br>Masuka<br>n kelas,<br>lokal,<br>wali<br>kelas,<br>jurusan<br>lengkap<br>- Klik<br>tombol<br>simpan | kelas,<br>lokal,<br>wali<br>kelas,<br>jurusan<br>dan klik<br>tombol<br>simpan | Kelas<br>berhasil<br>menambah<br>data Kelas<br>baru<br>kedalam<br>sistem | Kelas<br>berhasil<br>menamb<br>ah data<br>Kelas<br>baru<br>kedalam<br>sistem | Berhasil   |
| Tambah<br>Kelas  | $-$ Login<br>Admin<br>- Buka<br>halama<br>n Kelas<br>Pilih<br>tambah<br>Kelas<br>Masuka<br>n kelas,<br>lokal,<br>wali<br>kelas,<br>jurusan<br>lengkap<br>Klik                                      | kelas,<br>lokal,<br>wali<br>kelas,<br>jurusan<br>tombol<br>simpan             | Tampilkan<br>pesan error<br>"Isi isian<br>ini"                           | Tampilk<br>an pesan<br>error "Isi<br>Isian<br>Ini"                           | Berhasil   |

**Tabel 5.7 Tabel Pengujian Mengelola Data Kelas**

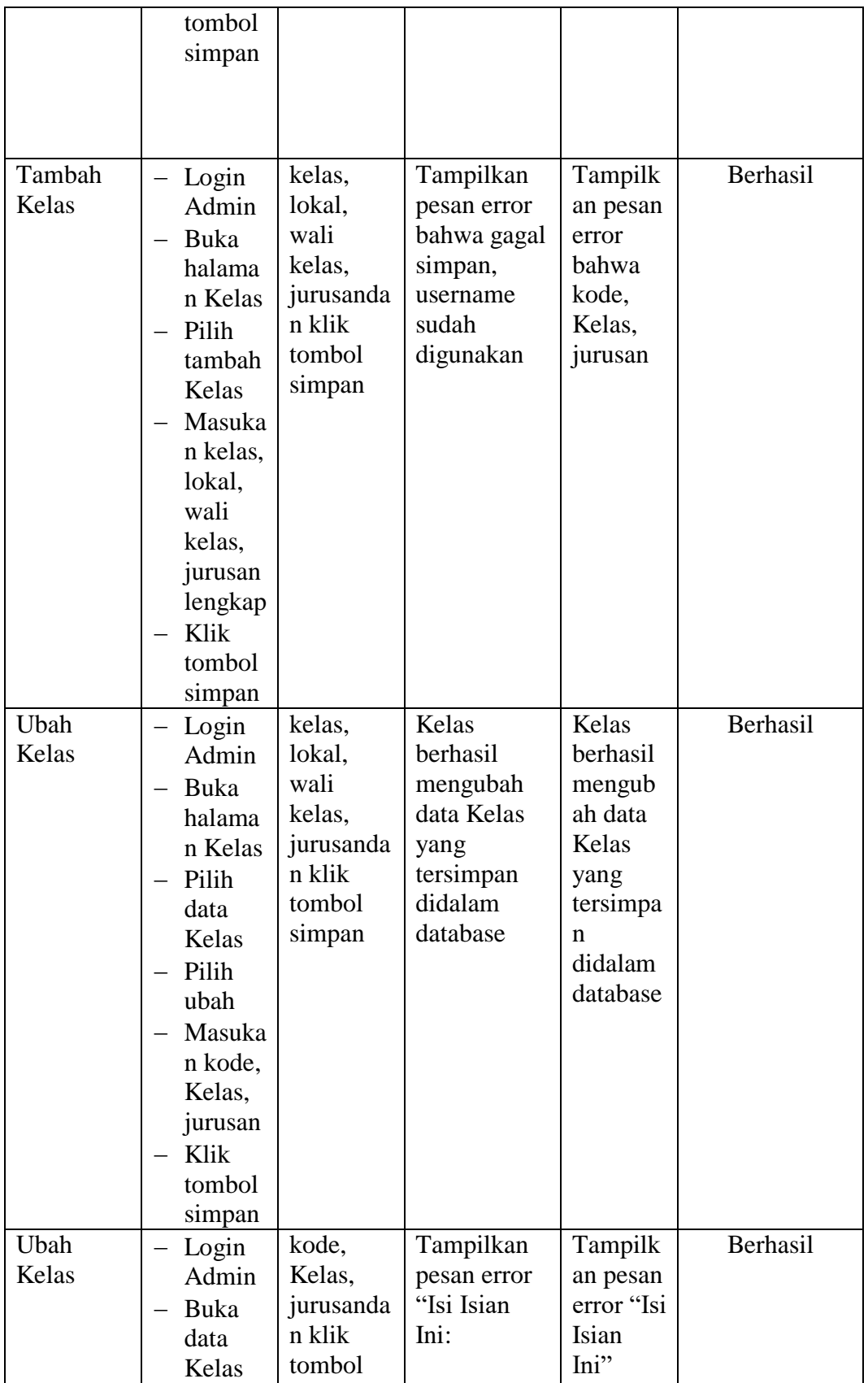

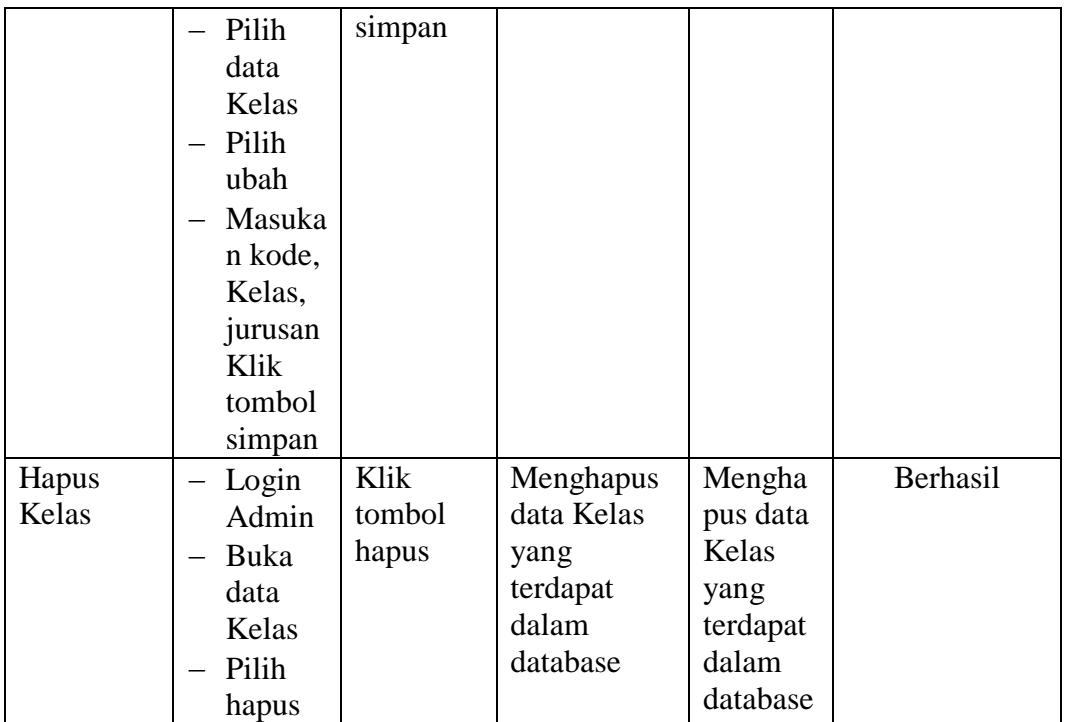

#### **5.3 ANALISIS HASIL PERANGKAT LUNAK**

Setelah melakukan implementasi pada sistem yang dibangun dan berbagai prosedur pengujian pada setiap modul yang ada pada sistem, kesimpulan yang didapat yaitu bahwa hasil yang diperoleh telah sesuai dengan yang diharapkan. Pada sistem lama adapun kendala yang dihadapi yaitu proses pengolahan data persediaan yang masih menggunakan cara manual, terjadinya penumpukan berkas yang mengakibatkan sulit mencari data yang diinginkan dan pelaporan akademik yang kurang efisien dan efektif.

#### **5.3.1. Kelebihan Sistem**

Sistem yang dirancang memiliki kelebihan sebagai berikut :

1. Sistem dibangun berbasis *web* sehingga dapat diakses kapanpun dan dimanapun.

2. Guru dapat menginputkan nilai langsung ke sistem, sehingga wali kelas tidak perlu merekap secara manual.

# **5.3.2 Kekurangan Sistem**

Sistem yang dirancang memiliki kekurangan sebagai berikut Sistem yang baru ini hanya dapat diolah bagi *user* yang memahami komputer, bagi *user* yang kurang memahami komputer, dirasa akan sangat sulit untuk mengolah sistem ini.